# **How to enroll in courses in LMS**

**Where: 'Selective Courses' tab in [LMS.](https://lms.hse.ru/)**

**1. Open your LMS [\(https://lms.hse.ru/\)](https://lms.hse.ru/) profile and click the 'Selective courses' tab.**

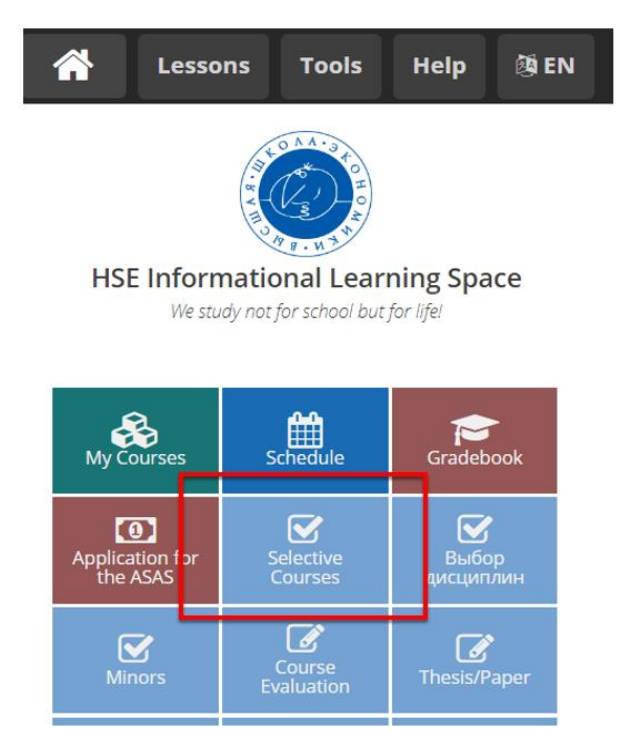

# **2. Click the 'Disciplines of my campus' tab to enroll in face-to-face courses. Click the 'Inter-campus' tab to enroll in online courses.**

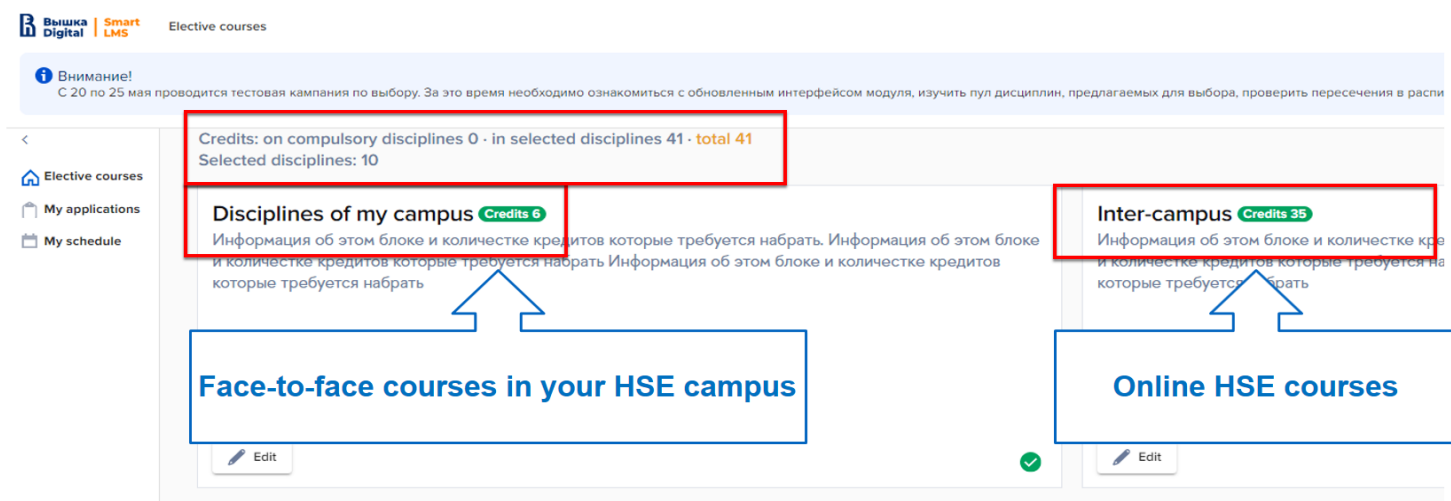

# **3. Choose courses and click 'Next'.**

You can use filters to look for courses. The 'Discipline name' filter is case-sensetive.

# **Also you can use CTRL+F to search for the exact name of the course.**

● If you click the **URL chain icon**, you will access the course syllabus.

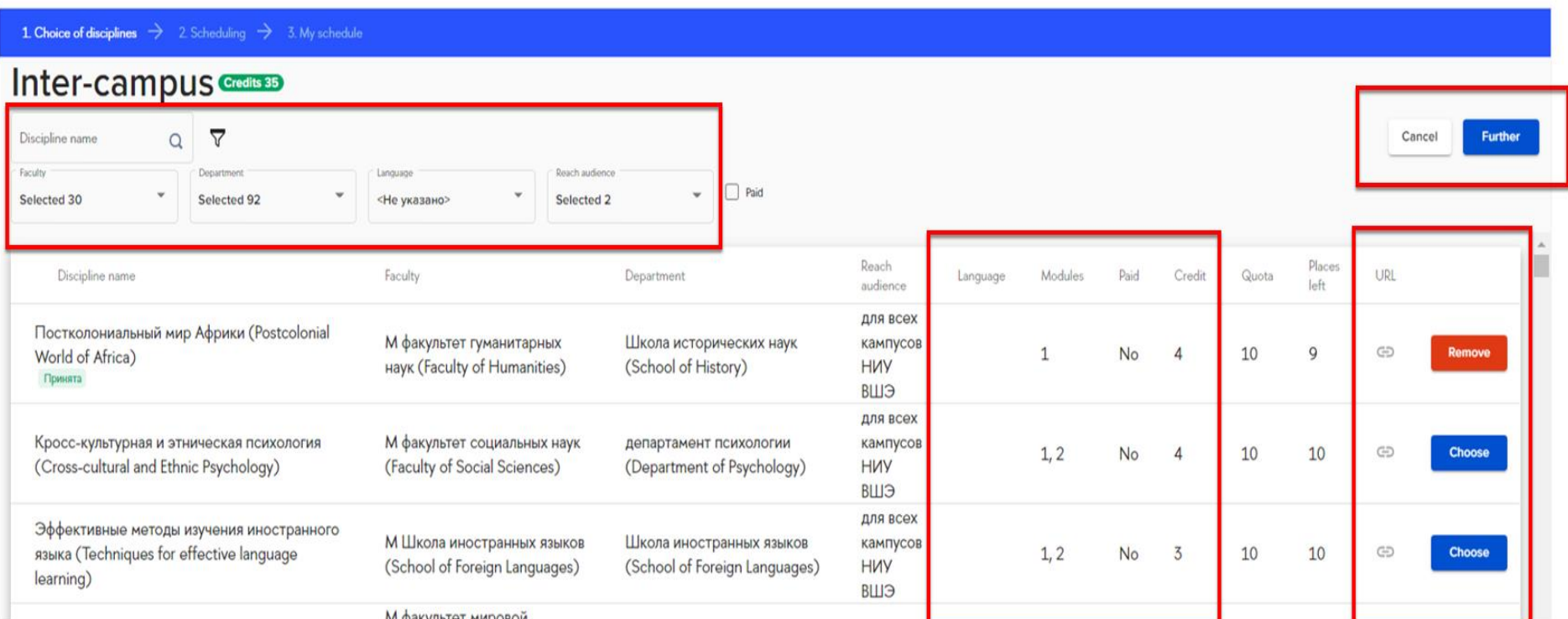

М факультет мировой

● **Filters: click the Filter icon to open more filters**:

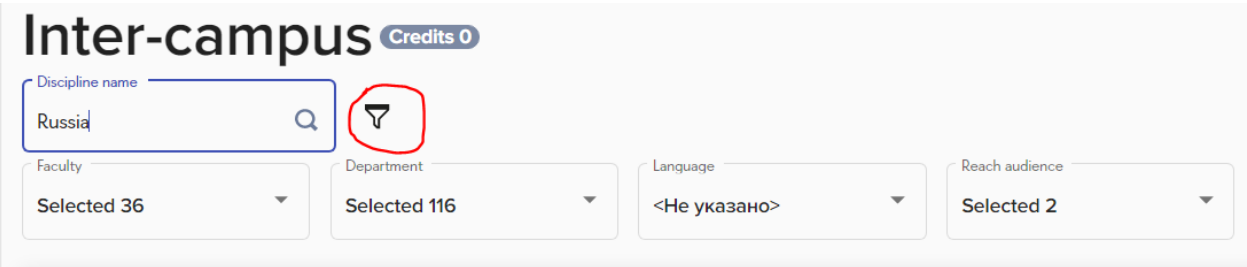

# **4. Choose/confirm schedules of courses by clicking Select to choose/confirm a lecture group, then Select to confirm/choose a seminar group and then press Next.**

If the course enrollment website does not show the course schedule, it means that the schedule for this course is still being finalized and will be available closer to the start of the semester.

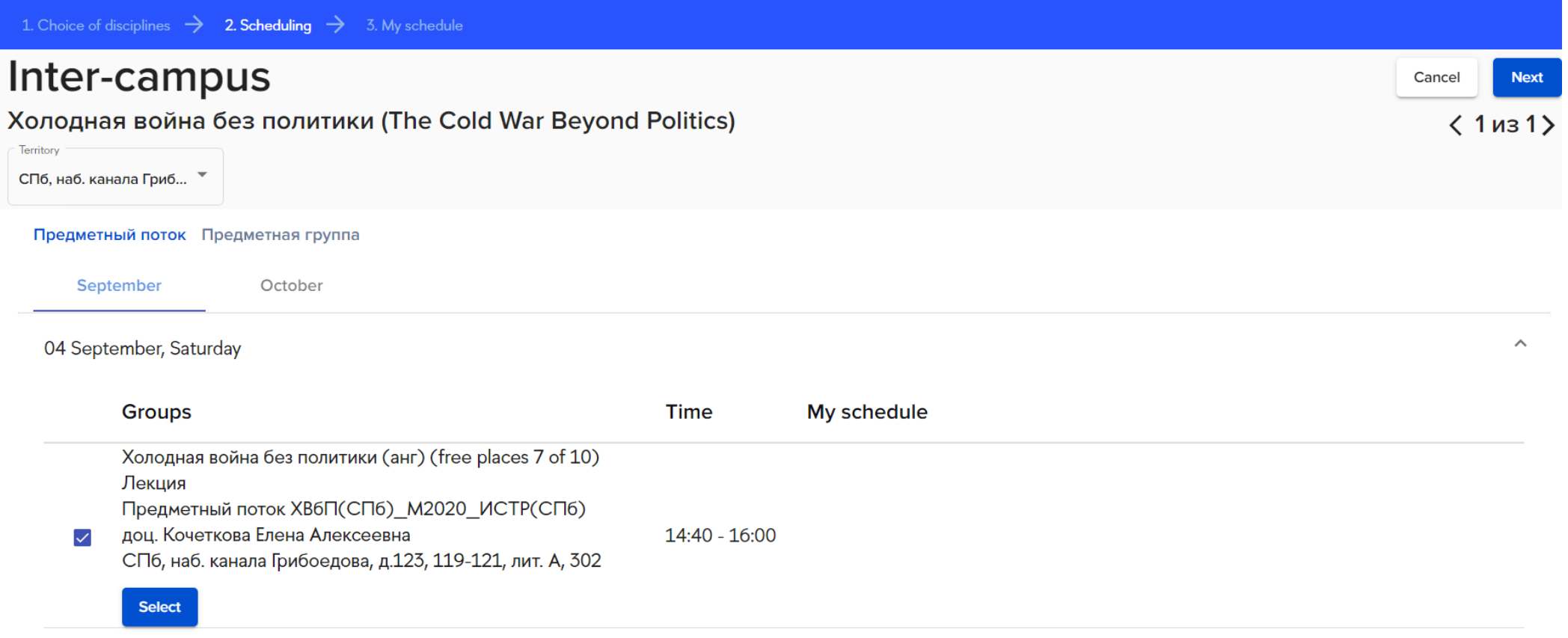

# ! The yellow colour shows your course overlaps.

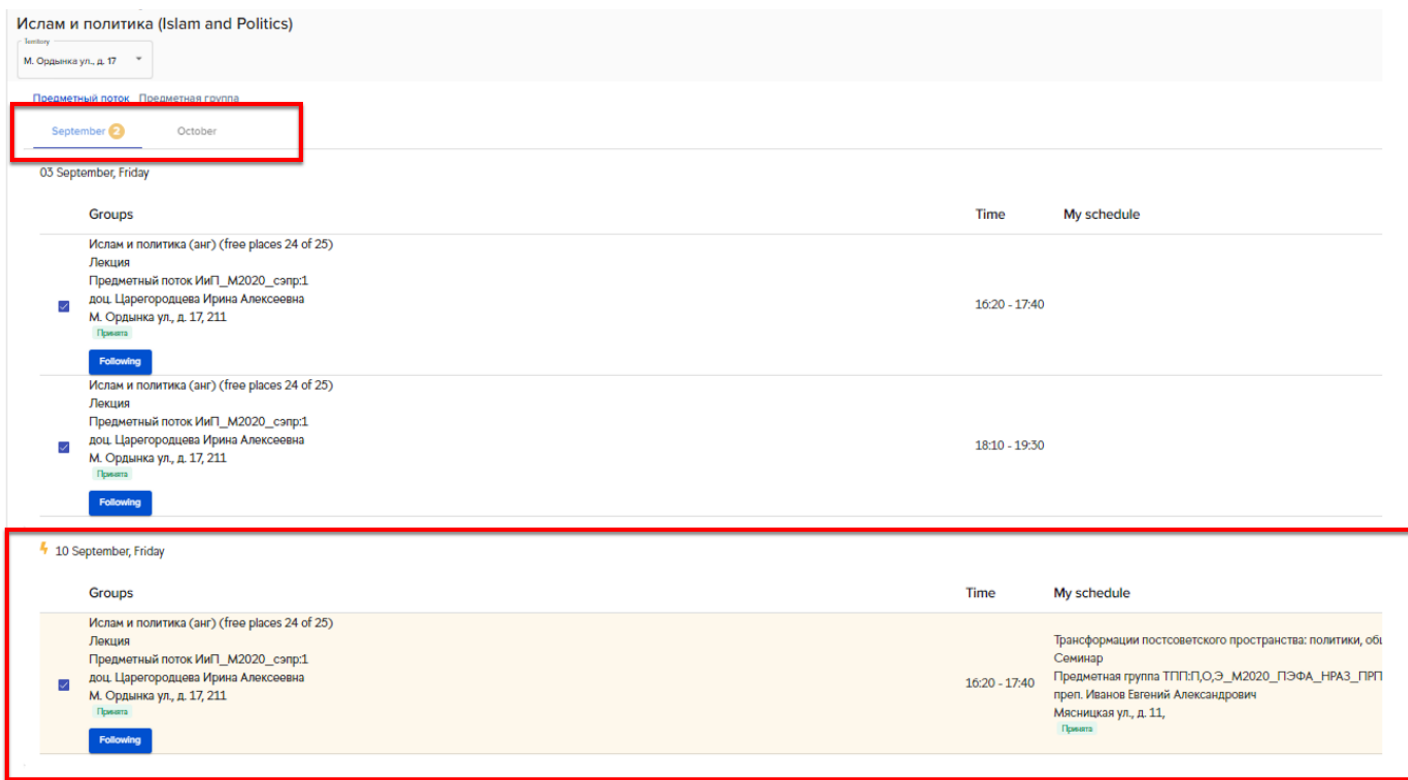

# **5. Double-check your schedule and click 'Send a request' to confirm your course application.**

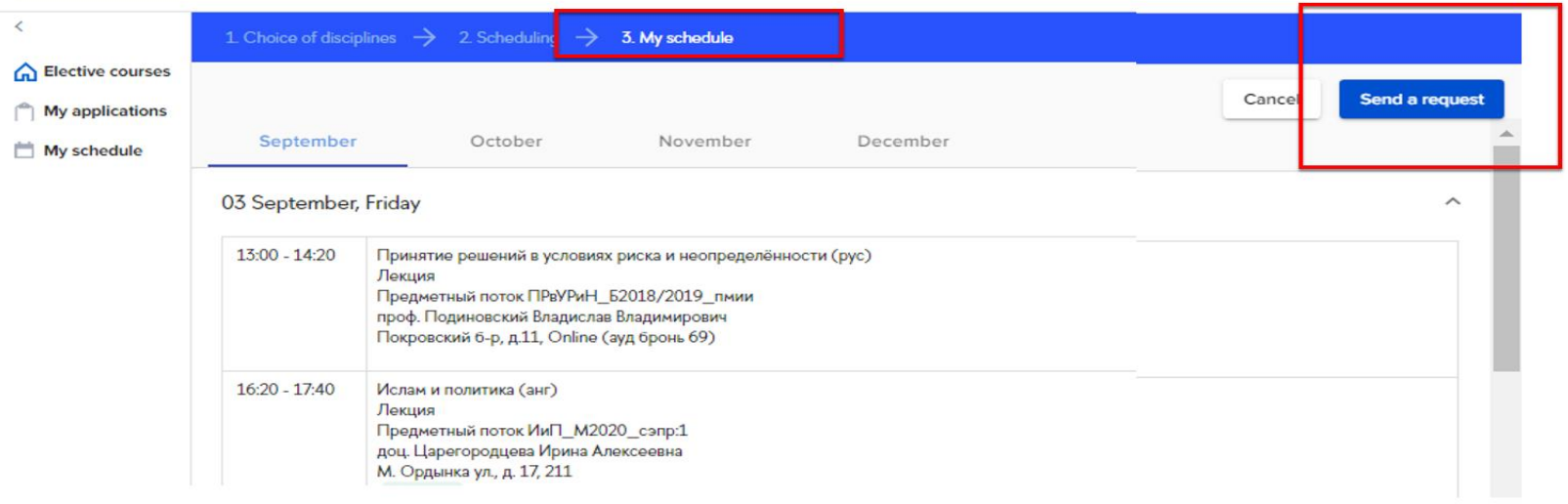

# **6. You can keep track of your course application statuses in the 'My application' tab.**

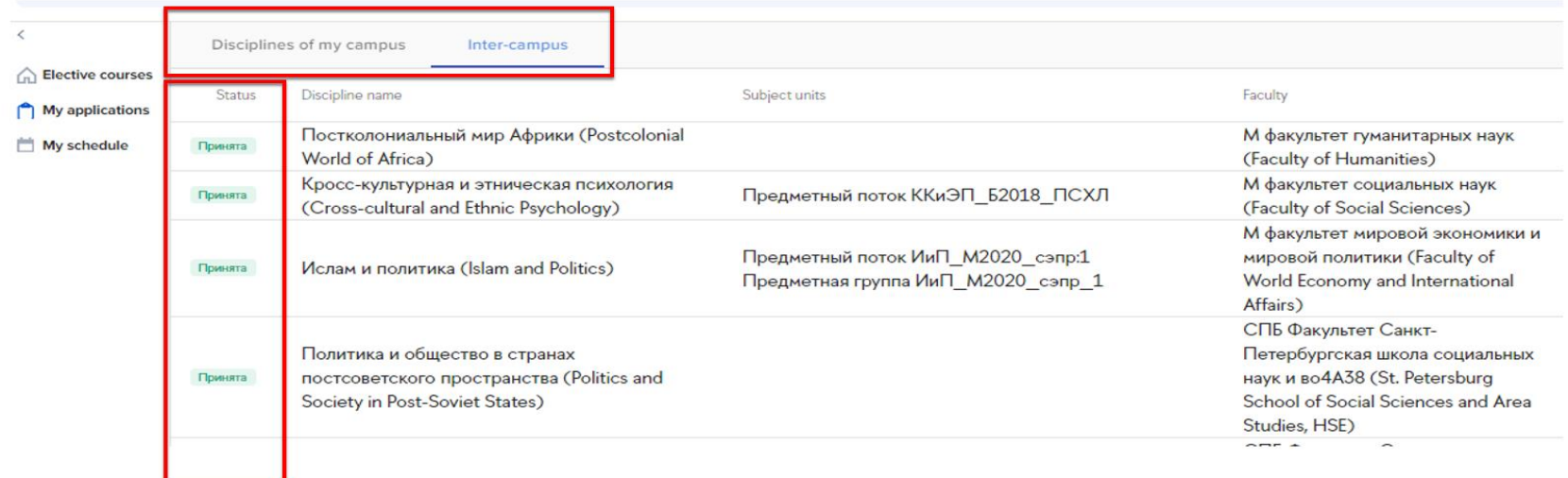

**7. To modify your course choice, click 'Remove' in the course list and repeat steps 3-7.**

# FAQ

# **1. How do I know if an online course is a MOOC-based course (i.e. a course based on a self-paced Coursera course with one or two seminars and an exam run by an HSE instructor)?**

Click the URL chain icon by the course name to see the syllabus. MOOC-based courses have 2 -6 contact hours.

# MOOC-based courses: 2 or 4 contact hours

E Programs of academic disciplines > Understanding Russian Economy. Problems of Tran

Approved by: Социально-экономическое и политическое развитие современной Азии: -20.07.2020

Developers: ?

Number of credits: 3

Contact work (hours): 2 (practice: 0; seminars: 2)

Independent work (hours): 72

Educational program: Socioeconomic and Political Development of Modern Asia (2 course)

language of teaching: English

#### **2. The schedule of one of my courses does not appear in the 'Schedule' tab. Why?**

The schedule for this course has not been finalised yet and has not been added to the database.

# **3. What does the 'Study format: с онлайн-курсом' mean in the detailed course description:**

Number of credits: 5

Contact work (hours): 56 (lecture: 24; practice: 0; seminars: 32)

Independent work (hours): 122

Educational program: Economics (4 course)

language of teaching: English

Study format: с онлайн-курсом

Exam format: Экономика: without proctoring

Information about the online course: Оценка стоимости компании (

© Национальный исследовательский университет "Высшая школа экономики"

By 'Study format: с онлайн-курсом' the designers of the HSE database mean that the course includes a Coursera (or another MOOC) course apart from other course elements.

# **4. Is it possible that I will not get a place on the course I am interested in?**

Yes, it is possible.

- **There is a certain number of places on every course reserved for exchange and visiting students.** Students sign up for courses on the first-come-firstserved basis.
- All course enrollment applications are subject to approval by programme managers at the HSE faculties. You will be able to see the status of your course applications in your LMS.

# **5. I'm a Bachelor student. Can I sign up for Master level courses?**

Yes, Bachelor students can enroll in Master-level courses and vice versa if your home university approves of this.

# **6. I'm nominated to HSE Nizhny Novgorod. Can I choose a course taught by HSE Moscow/Saint Petersburg or Perm in the Intercampus tab? up for Master level courses?**

### **7. I major in Economics at my home university. Can I register for a Linguistics course?**

Yes, you can choose courses from any area if your home university is fine with this. However, in general, we recommend focusing on the area that you are majoring in at your home university.

### **8. Is there a minimum number of ECTS credits I should register for?**

- Please check your home university's requirements
- If you are doing physical mobility HSE, we expect you to enroll in at least 15 ECTS per semester.
- If you are doing online mobility, you can take fewer credits.

#### **9. Is there a maximum number of credits I should enroll in?**

The recommended workload is up to 30 ECTS per semester.

### **10. Is it obligatory to enroll in a Russian as a foreign language course?**

No.